## **Sign Up / Print Certificates**

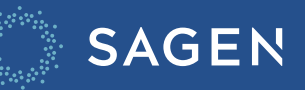

## **Sign Up**

## **How do I get started?**

MySagen is an email-based identification that you'll need to sign up for to create a new account.

 $\triangleright$ 

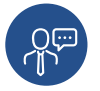

**1.** To create a new account, connect with your Sagen support or business contact. **2.** Sagen support will create your account and send you a confirmation email for your approval.

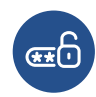

**3.** You'll receive another link by email that prompts you to login and change your password.

It's as easy as that to begin to use MySagen.

## **Print Certificate**

**1.** Approved files will have an "I" icon.

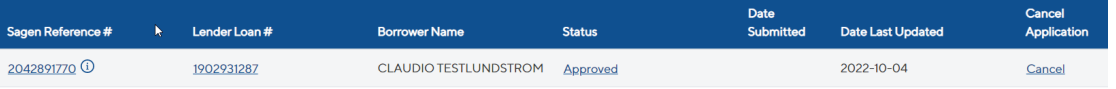

**2.** Click on the icon.

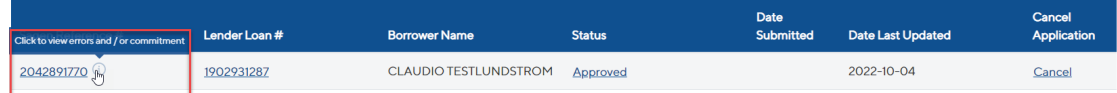

**3.** The commitment screen will display. Click on Download Commitment button.

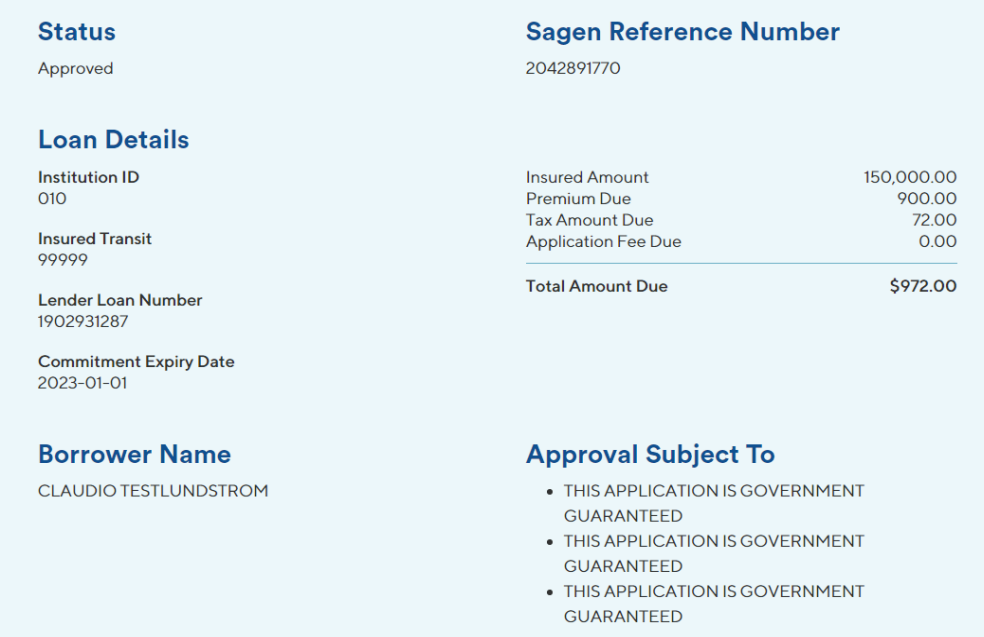